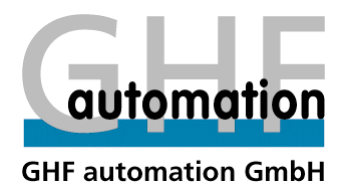

# PlantUML

#### Scripting UML Diagrams

© 2016 Georg Hellack

#### UML Sequence Diagram...

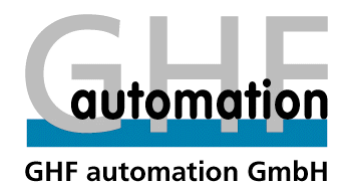

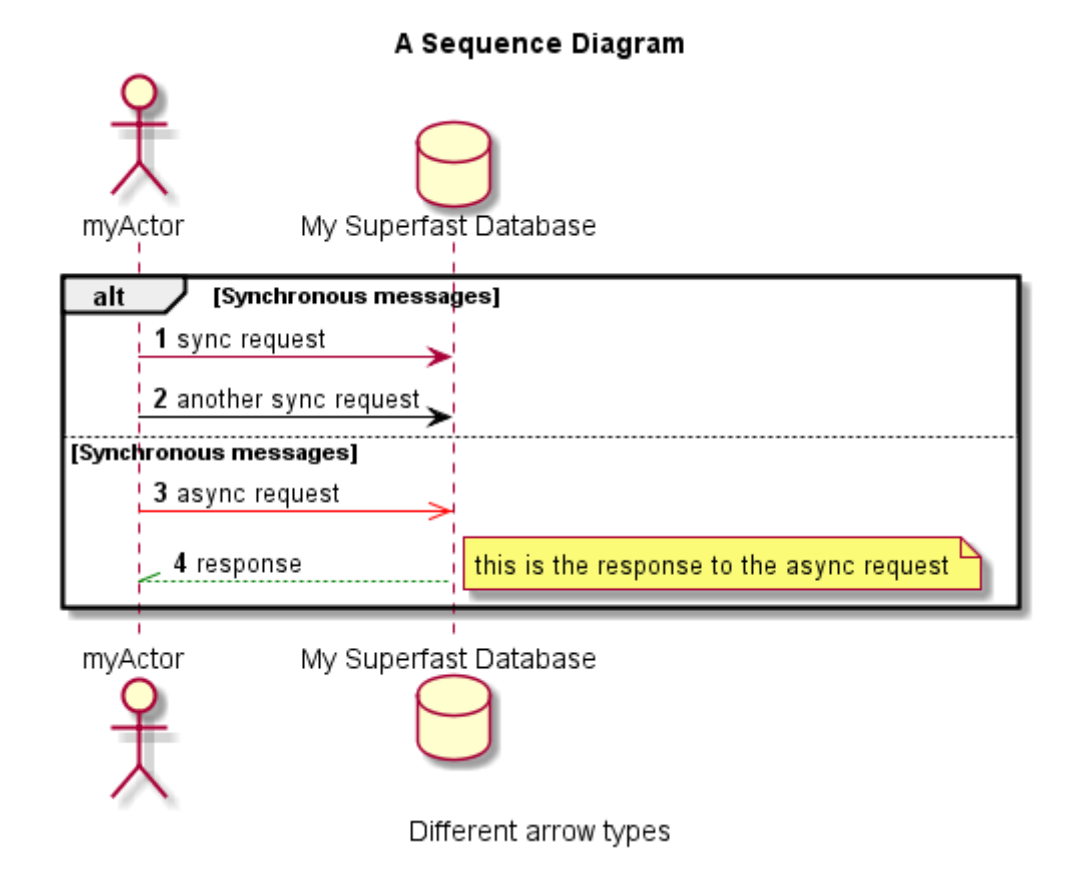

© 2016 Georg Hellack

### ... from a Script

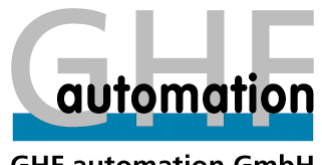

**GHF automation GmbH** 

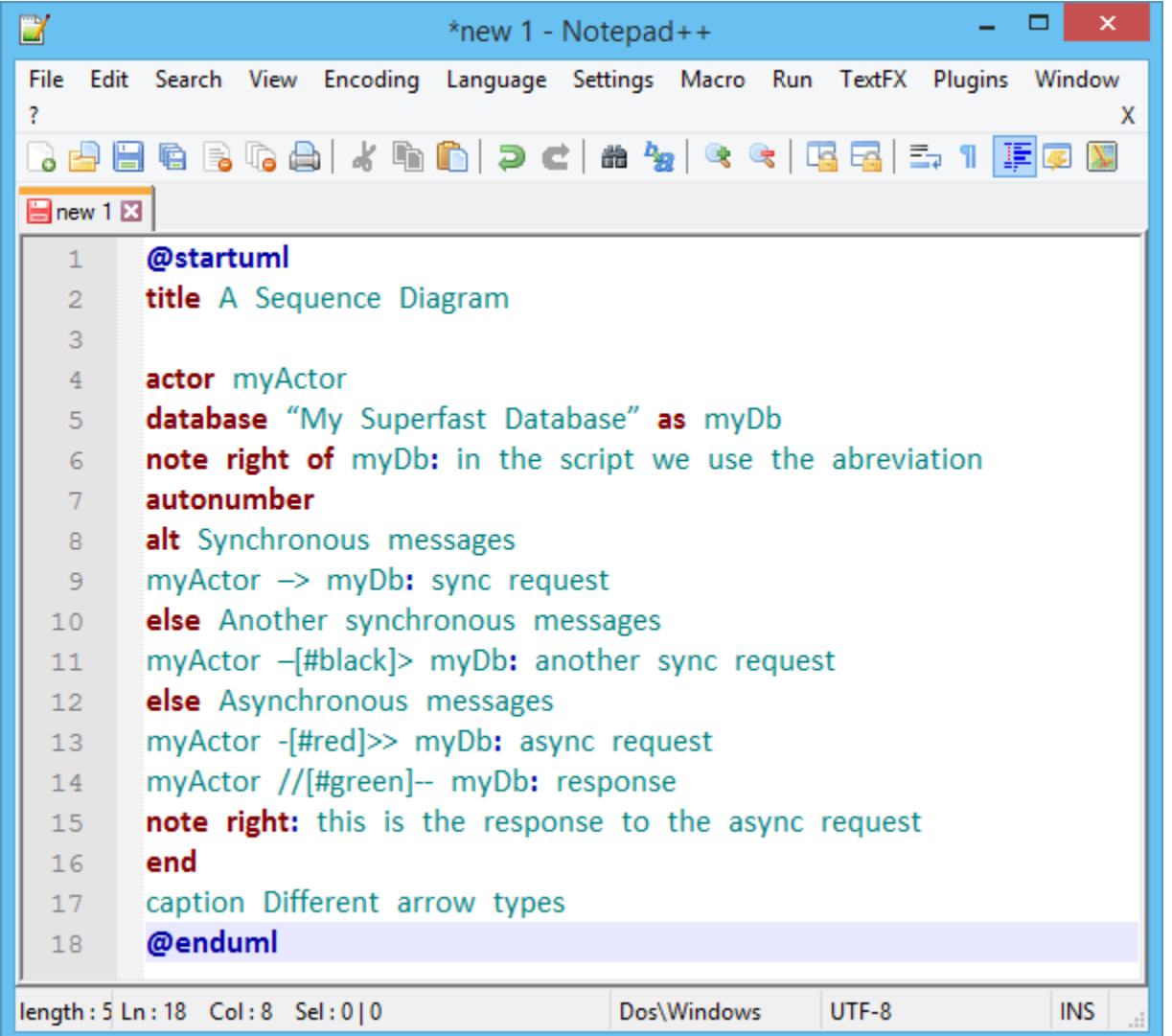

## Supported Diagram Types

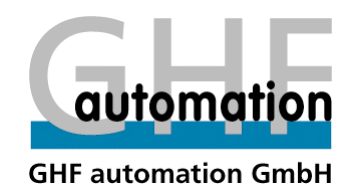

- 
- 
- Deployment Activity
- Object State

#### **Structural Diagrams Behavioural Diagrams**

- Component Use Case
- Class Sequence
	-
	-

#### Use Case Diagram

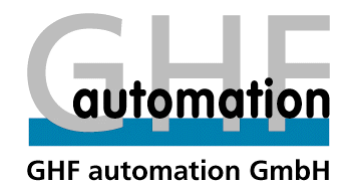

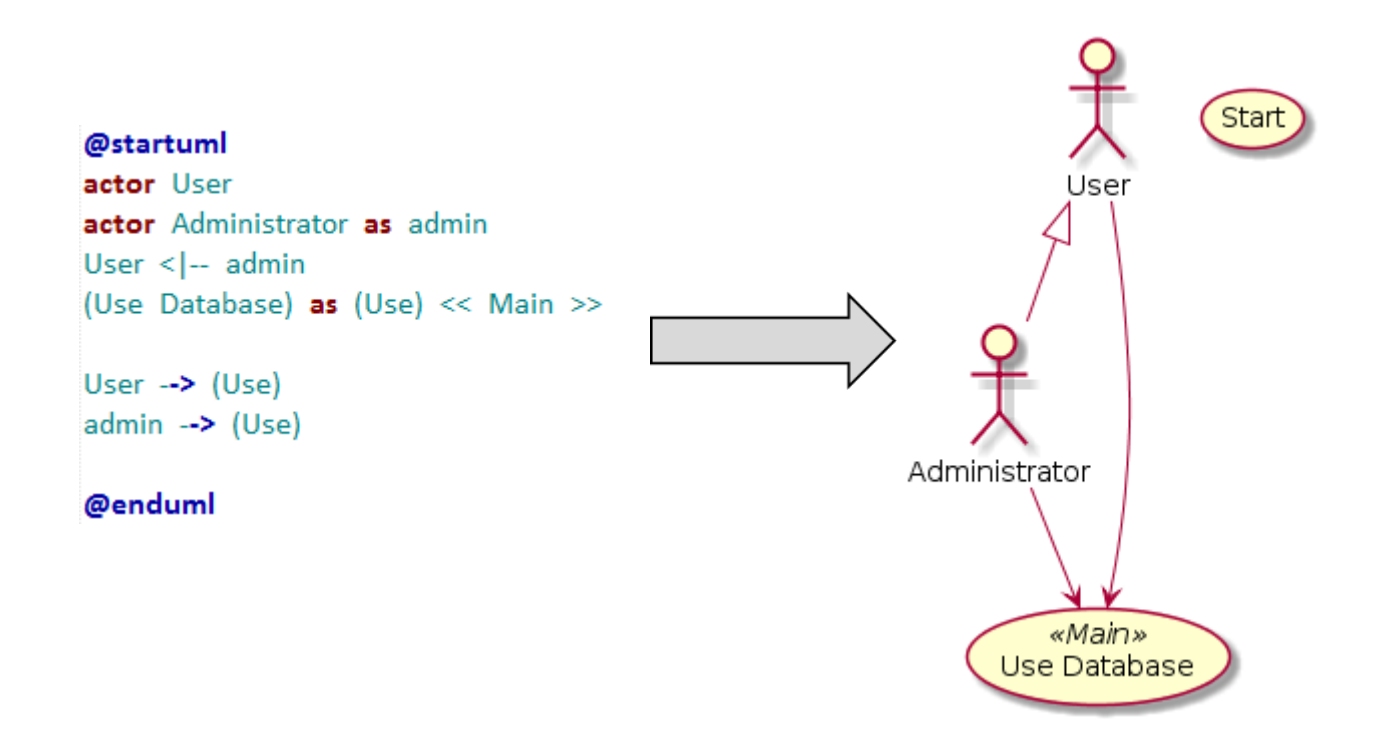

#### Class Diagram

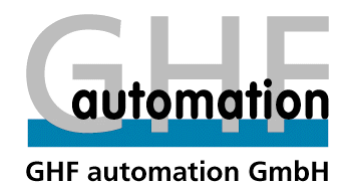

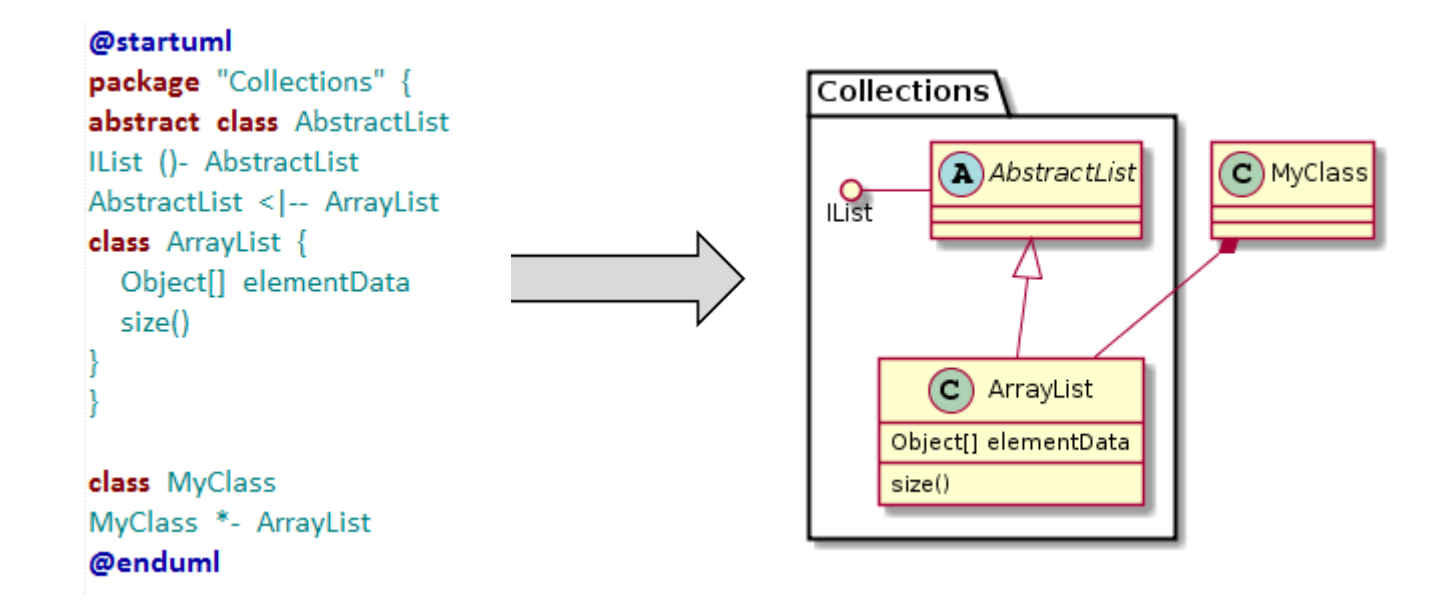

### Activity Diagram

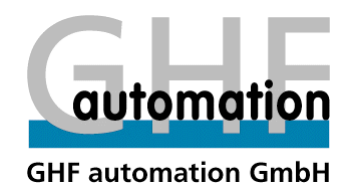

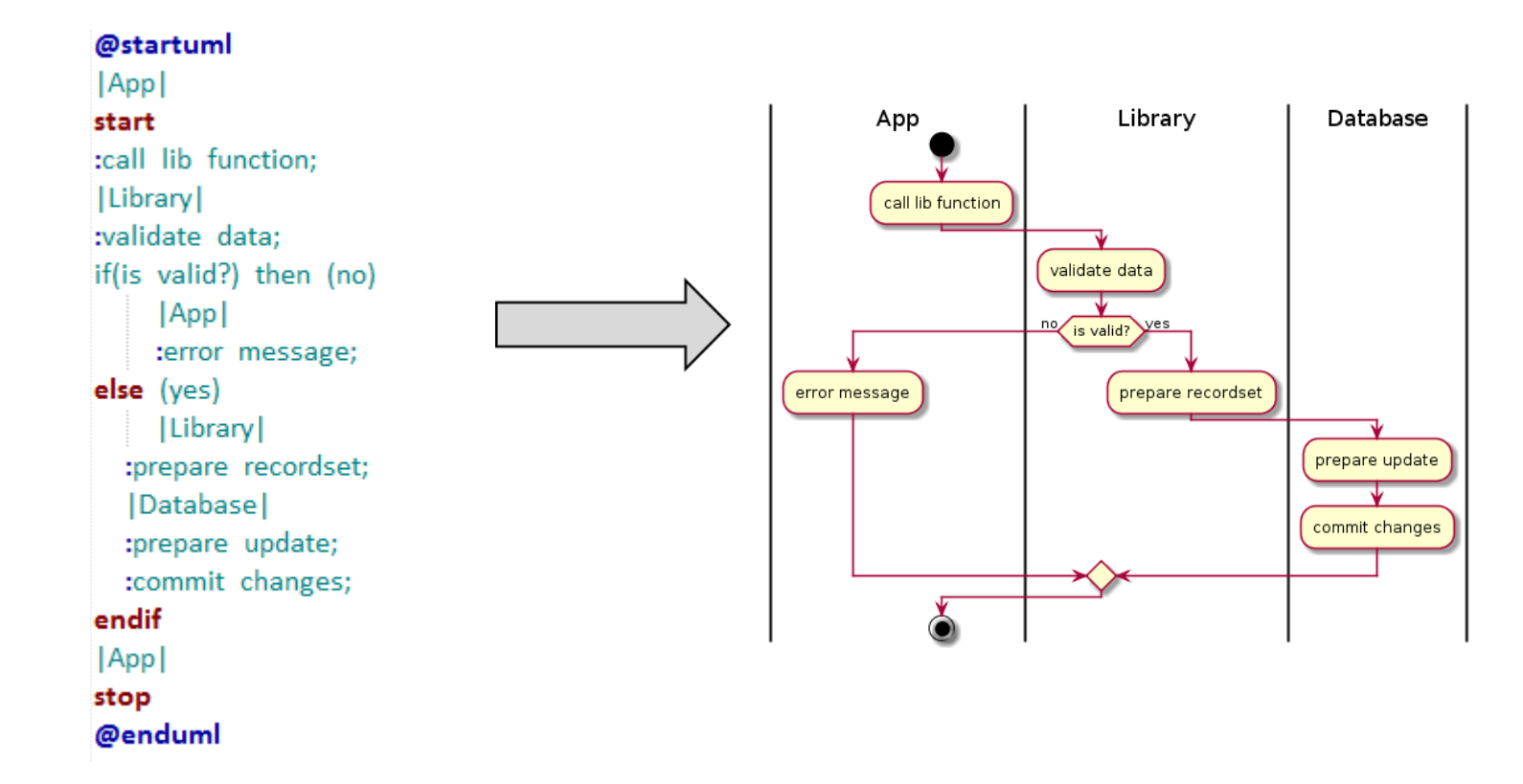

#### State Diagram

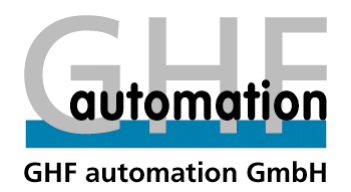

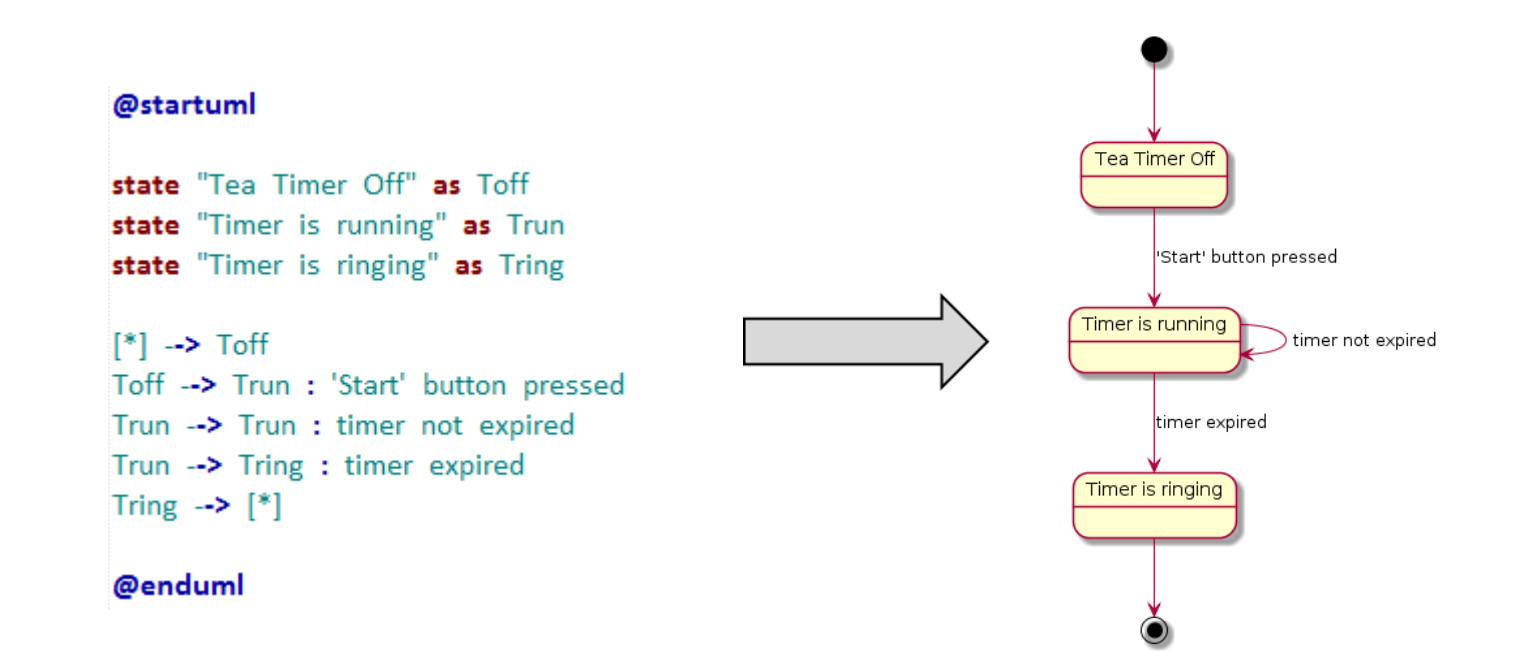

### Applications using PlantUML

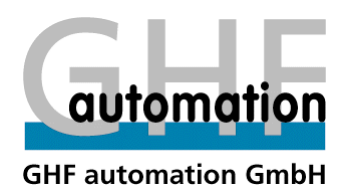

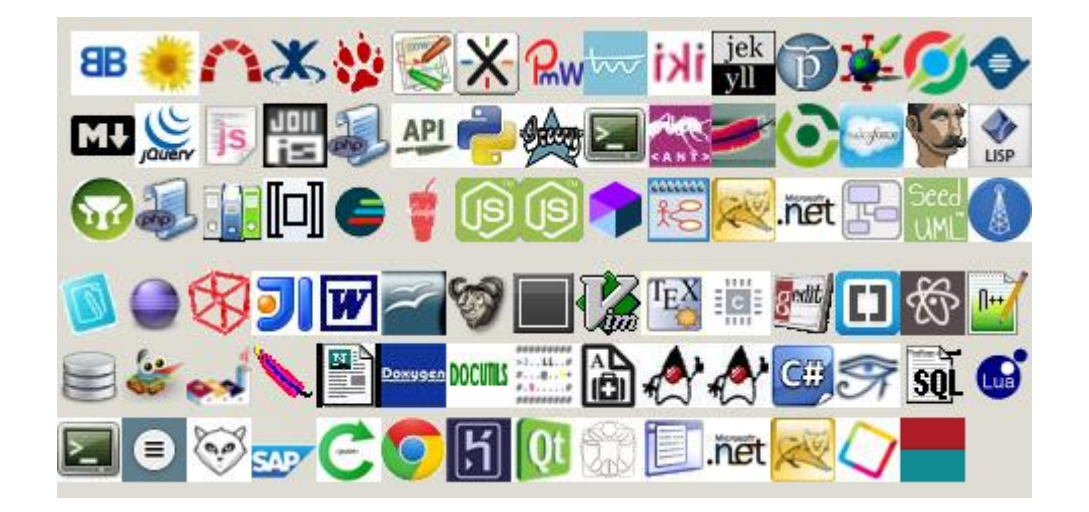

Consult http://plantuml.com/running.html for updated list and links to the different tools.

#### **Architecture**

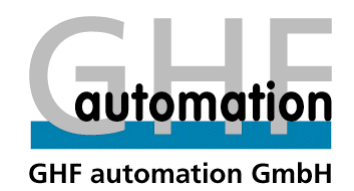

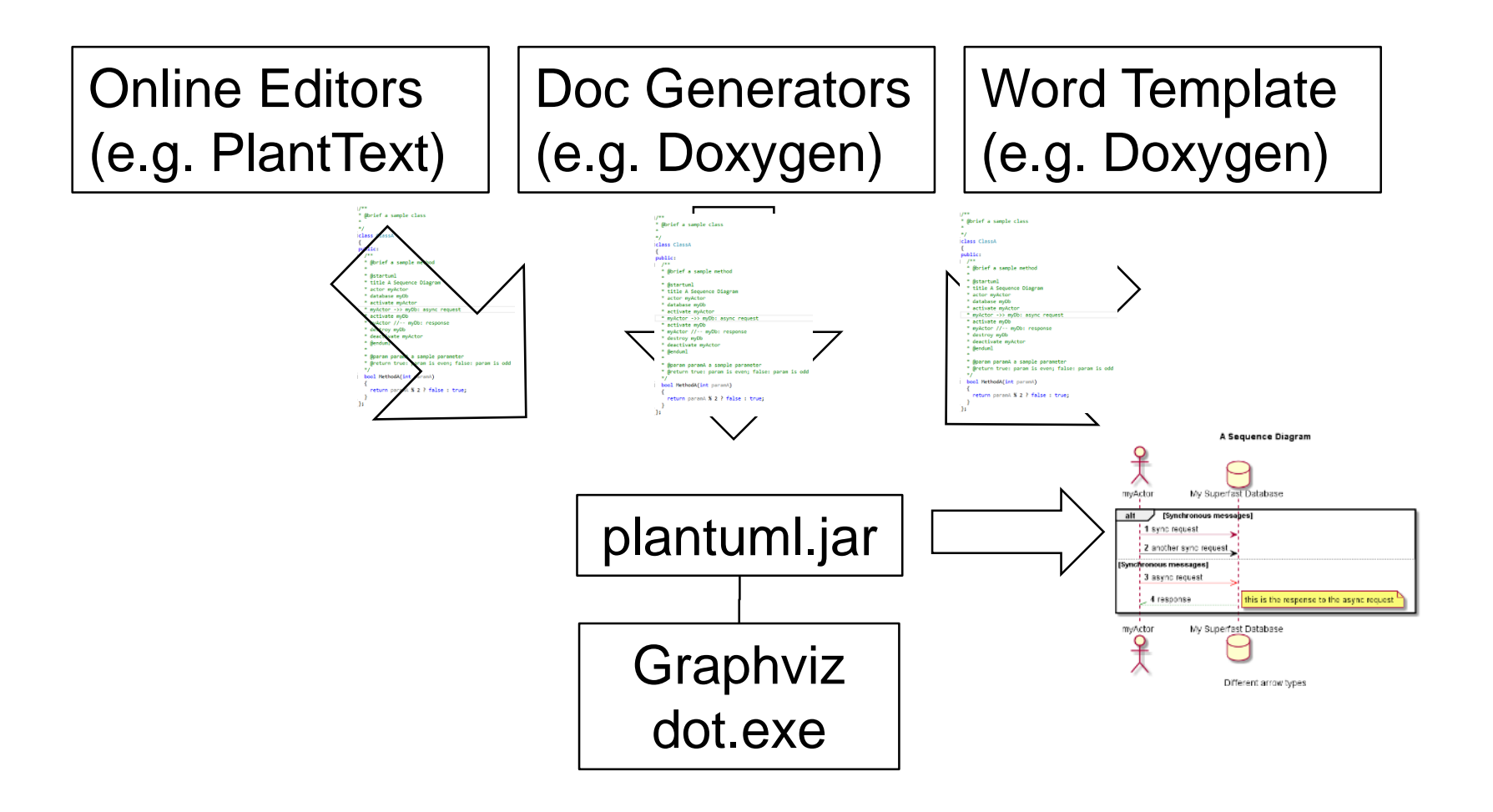

#### Online Editor

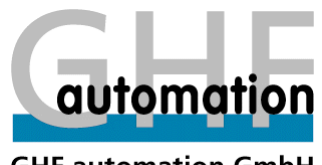

**GHF automation GmbH** 

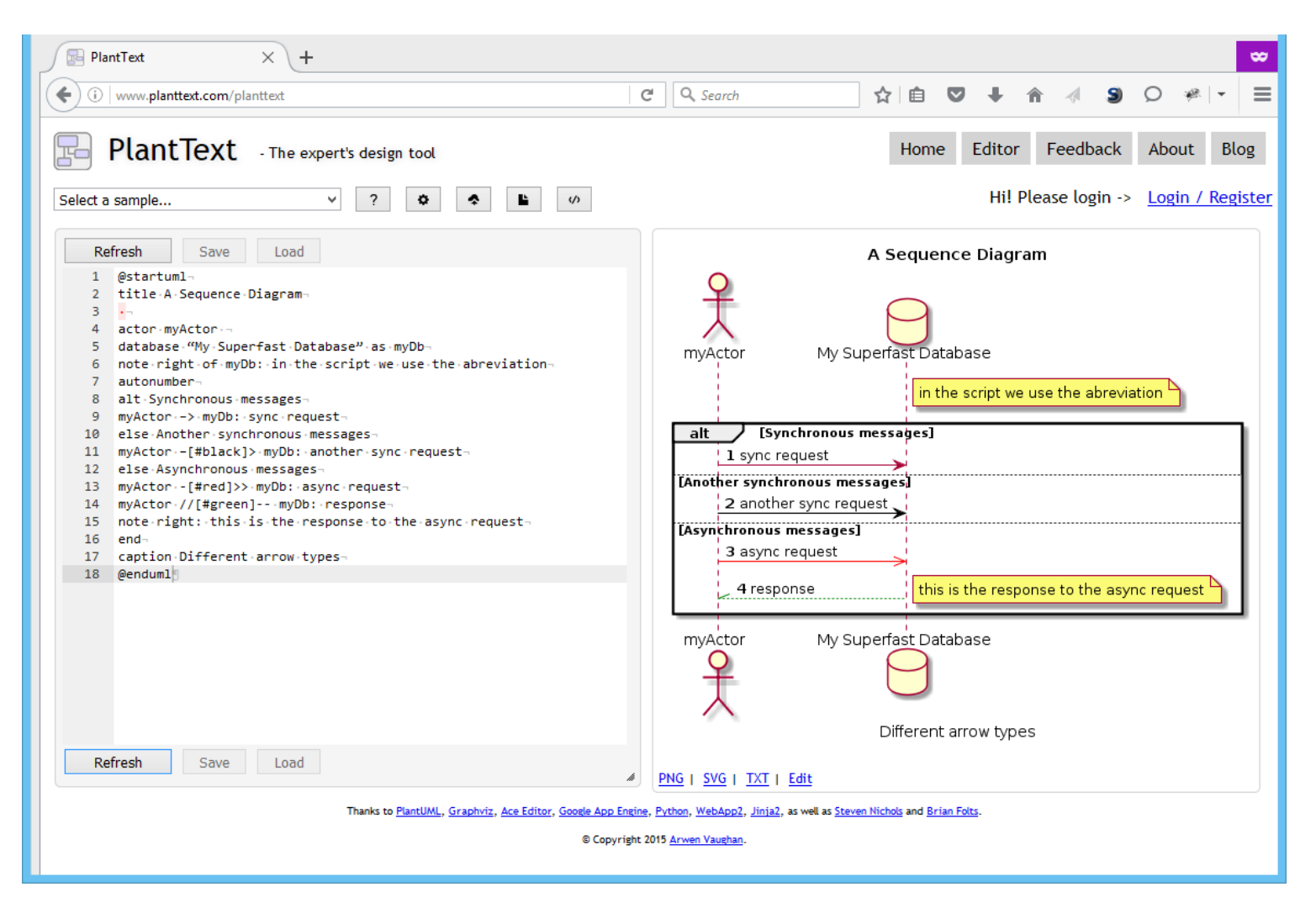

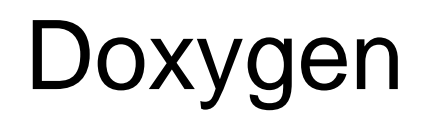

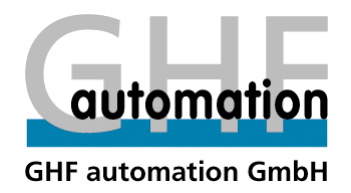

- PlantUML script placed within Doxygen comments in source code
- Doxygen executes PlantUML and places images in generated doc
- ! It is no longer necessary to parse the PlantUML code separately and add references to images in Doxygen comments !
- path to plantuml.jar must be specified in Doxygen configuration

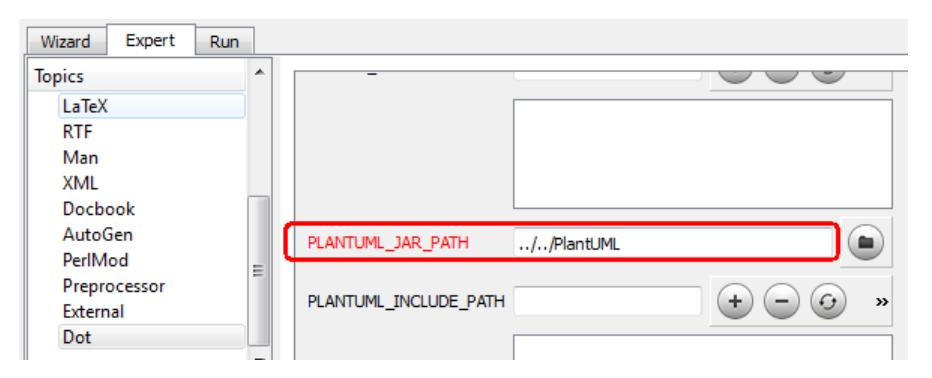

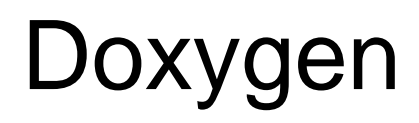

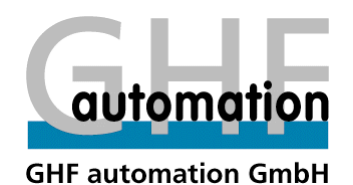

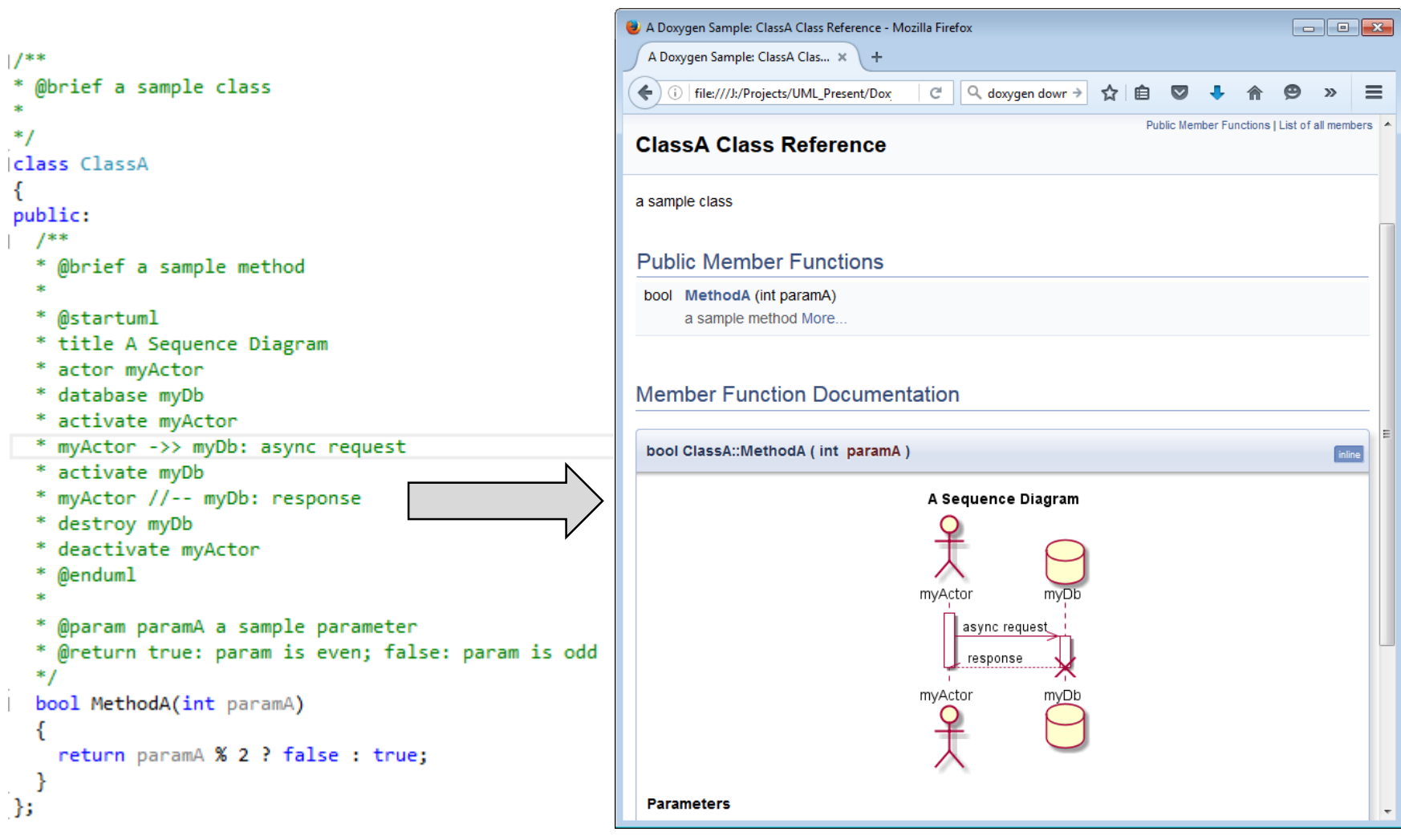

#### Word Macros

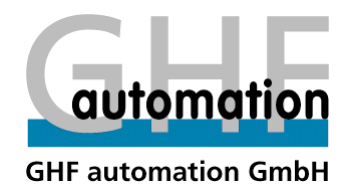

- Download Word template ,PlantUML Template v30.dotm'
- ! current template not suitable for 64bit version of Word !
- Copy \*.dotm file to %appdata%\Microsoft\Word\STARTUP
- Note: run 'echo %appdata%' to check value of 'appdata'
- restart Word -> menu item 'PlantUML' should appear

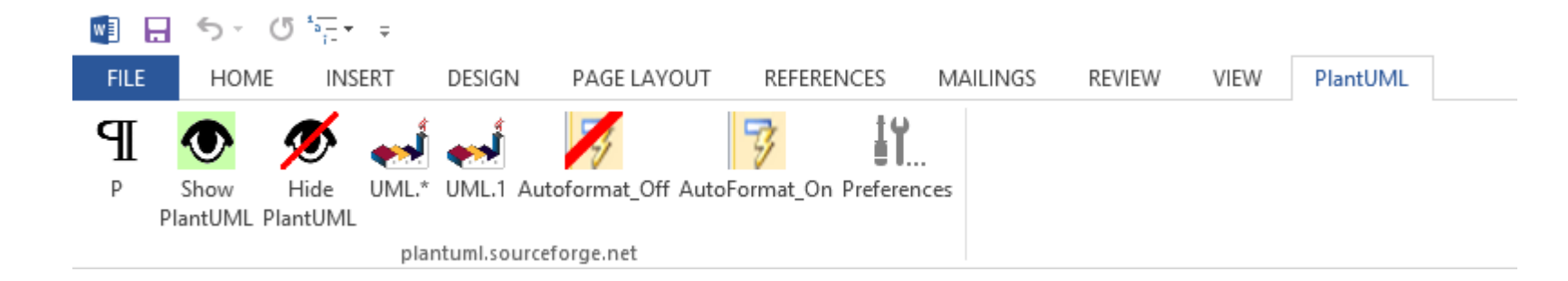

#### Word Macros

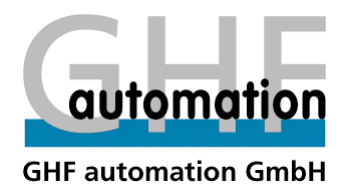

• PlantUML script within Word document; can be hidden for final doc

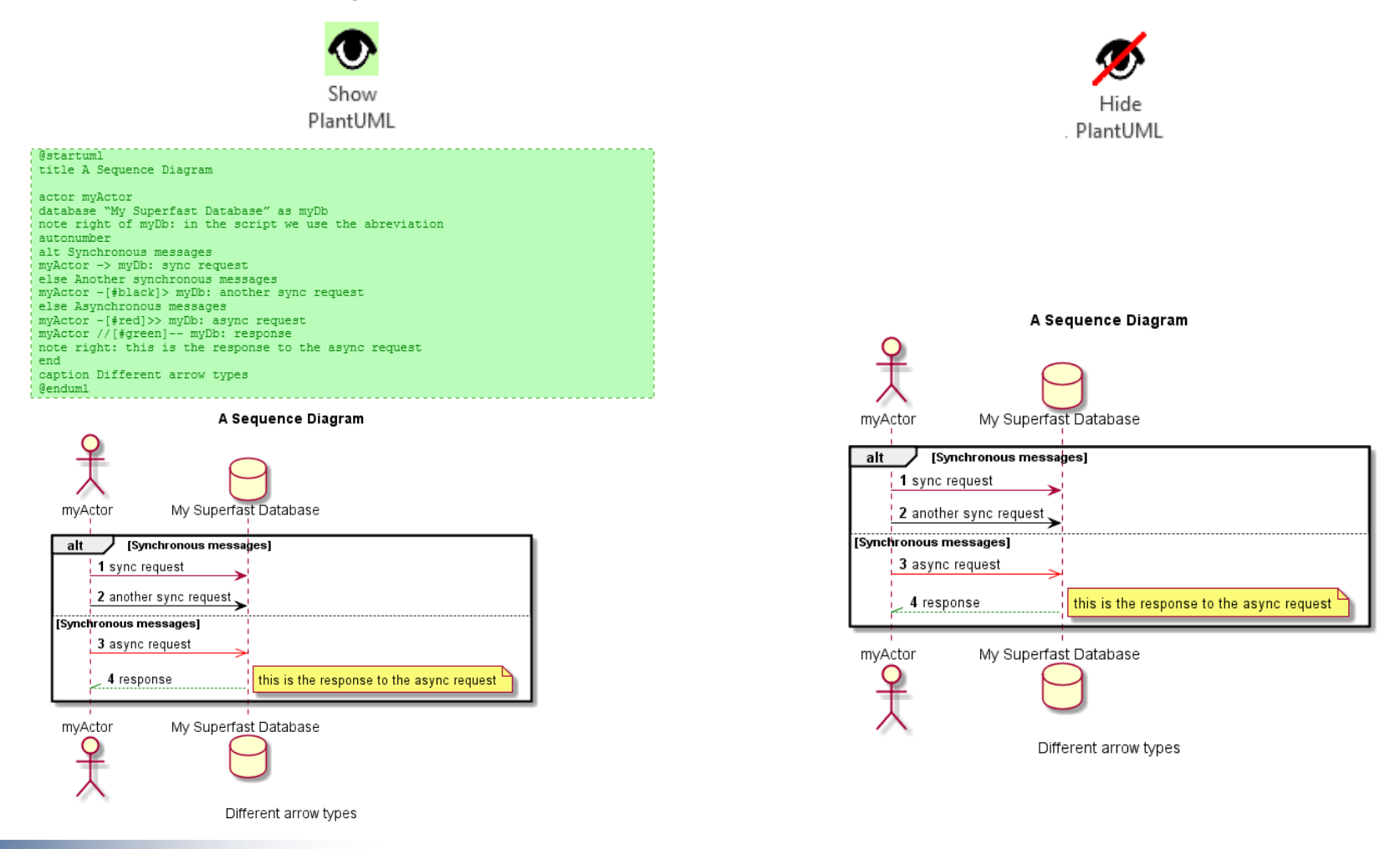

#### Resources and Links

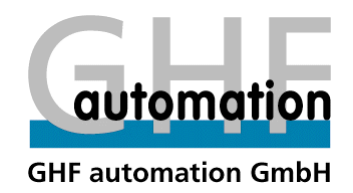

- PlantUML: http://plantuml.com/
- Word Template: [https://sourceforge.net/projects/plantuml/files/PlantUML\\_Template\\_v30.dotm/download](https://sourceforge.net/projects/plantuml/files/PlantUML_Template_v30.dotm/download)
- Graphviz (for dot.exe): http://www.graphviz.org/
- Doxygen: www.doxygen.org/
- Website for editing and testing scripts: [http://www.planttext.com](http://www.planttext.com/)

#### The End

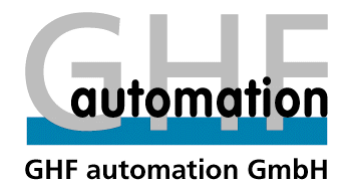

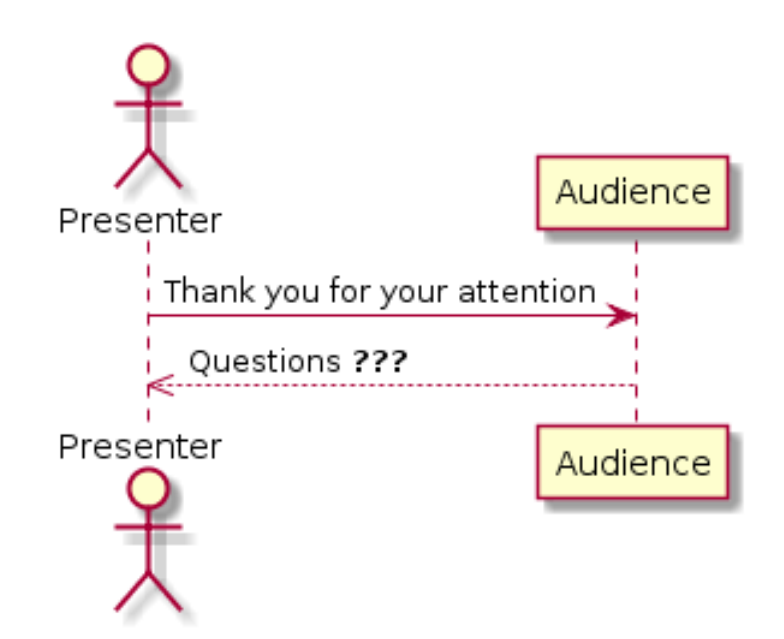